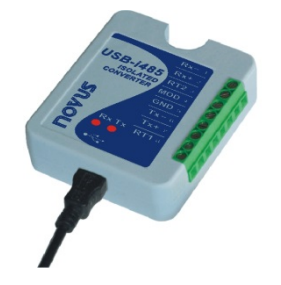

# **Conversor USB-i485 RS485/RS422**

**MANUAL DE INSTRUÇÕES V1.0x H**

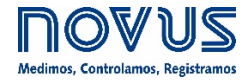

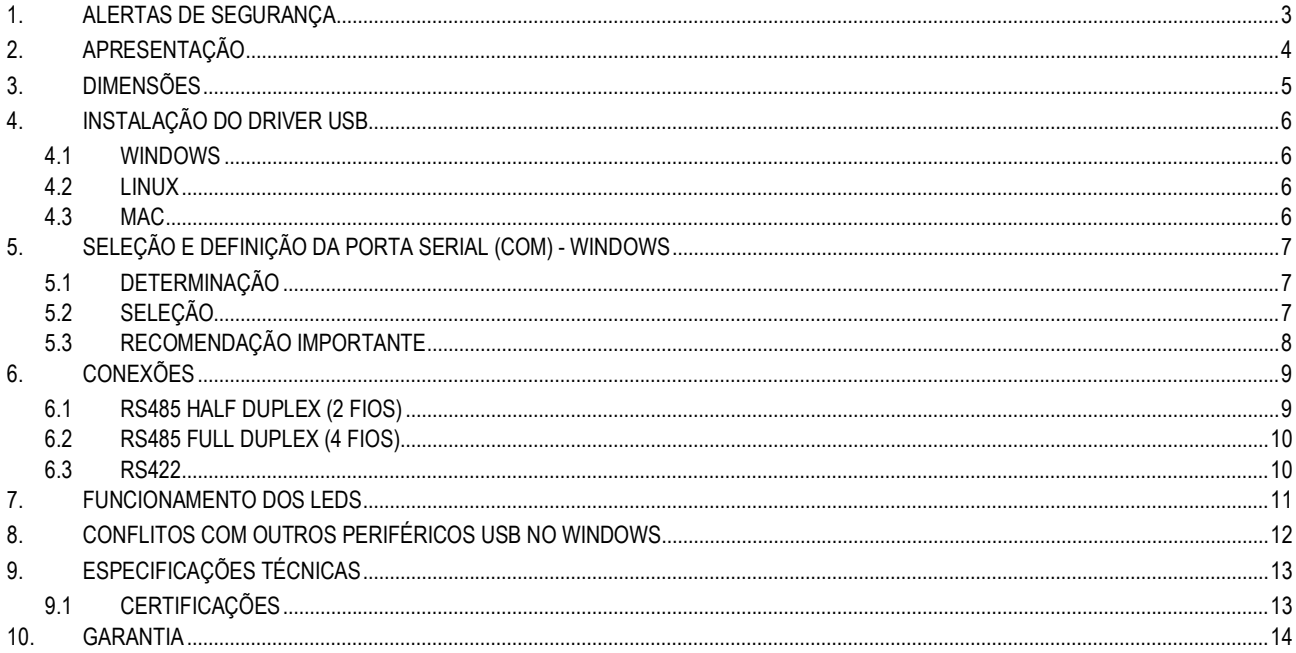

## <span id="page-2-0"></span>**1. ALERTAS DE SEGURANÇA**

Os símbolos abaixo são usados ao longo deste manual para chamar a atenção do usuário para informações importantes relacionadas à segurança e ao uso do dispositivo.

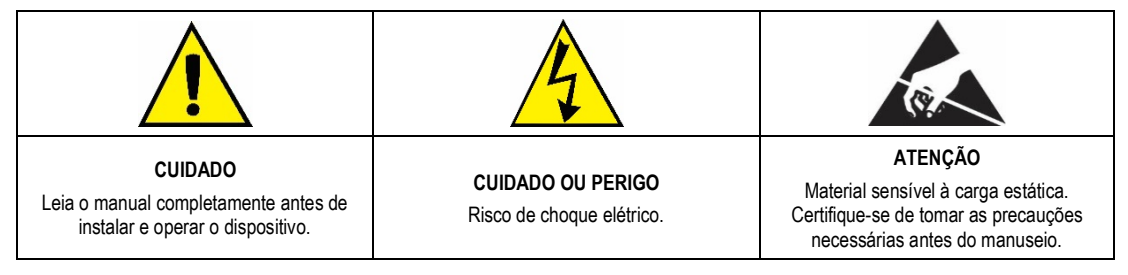

As recomendações de segurança devem ser observadas para garantir a segurança do usuário e prevenir danos ao dispositivo ou ao sistema. Se o dispositivo for utilizado de maneira distinta à especificada neste manual, as proteções de segurança do dispositivo podem não ser eficazes.

#### <span id="page-3-0"></span>**2. APRESENTAÇÃO**

O **Conversor USB-i485** é a solução rápida e segura para a interface entre o computador e barramentos de comunicação industrial RS485 ou RS422. Ao ligar o **Conversor USB-i485** à porta USB de um computador, ele é automaticamente detectado e instalado como uma porta COM nativa, compatível com qualquer aplicativo existente de comunicação serial.

Múltiplos conversores podem ser instalados ao se utilizar hubs USB, permitindo configurar facilmente um sistema multi-serial, sem qualquer preocupação com configurações de IRQ ou DMA.

A isolação galvânica de 1500 Vcc entre as portas USB e RS485/RS422 protege o computador de picos, surtos e erros de ligação no barramento de comunicação.

O **Conversor USB-i485** pode ser configurado para ligação em redes RS422, RS485 a 4 fios (*Full Duplex*) ou RS485 a 2 fios (*Half Duplex*). Quando operando em RS485 a 2 fios, o controle do fluxo de dados é automaticamente controlado pelo conversor. Dois barramentos RS485 a 2 fios podem ser ligados ao conversor, duplicando o número de dispositivos remotos que podem ser instalados.

## <span id="page-4-0"></span>**3. DIMENSÕES**

O **Conversor USB-i485** possui as seguintes dimensões:

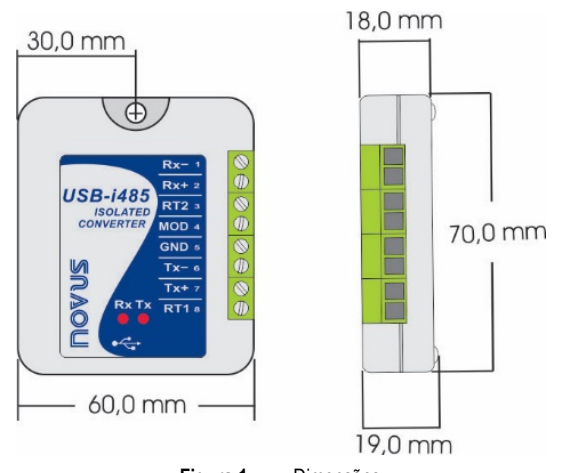

**Figura 1 –** Dimensões

#### <span id="page-5-0"></span>**4. INSTALAÇÃO DO DRIVER USB**

As etapas de instalação apresentadas podem variar de computador para computador ou mesmo entre versões de sistemas operacionais. As etapas apresentadas a seguir são apenas orientações.

#### <span id="page-5-1"></span>**4.1 WINDOWS**

- **a)** Executar o arquivo do driver disponível em nosso website.
- **b)** Conectar o conversor à porta USB do computador. O Windows reconhecerá a presença do novo hardware e tentará prosseguir automaticamente com a instalação.
- **c)** Após alguns instantes, uma mensagem de erro de instalação será mostrada na parte inferior da tela. Esse erro se deve ao fato de o Windows não reconhecer qualquer driver que não tenha sido previamente cadastrado na Microsoft.
- **d)** Abrir o Gerenciador de Dispositivos e encontrar o dispositivo "F232R USB UART" na categoria "Outros dispositivos". Dar um clique duplo e clicar no botão "Atualizar Driver...".
- **e)** Escolher a opção "Procurar software de driver no computador".
- **f)** Indicar a pasta "Drivers\Windows". Deixar a opção "Incluir subpastas" marcada.
- **g)** Após alguns instantes, uma janela, questionando se o usuário deseja instalar este software de dispositivo, aparecerá. Selecionar a opção "Instalar".
- **h)** Aguardar mais alguns instantes. Uma janela indicando o sucesso da instalação será mostrada.

#### <span id="page-5-2"></span>**4.2 LINUX**

A partir da versão 2.4.20, o kernel já inclui o driver necessário para o funcionamento do conversor.

Ao conectar o dispositivo ao computador, os seguintes módulos deverão estar presentes na lista de módulos carregados (eles devem existir na lista de módulos do kernel):

- ftdi\_sio (driver específico do dispositivo);
- usbserial (driver genérico de conversão USB-Serial);
- usbcore (driver base para dispositivos USB).

#### <span id="page-5-3"></span>**4.3 MAC**

Consultar a documentação na página do dispositivo em nosso website. O arquivo *Driver Virtual COM* oferece informações sobre como realizar a instalação.

#### <span id="page-6-0"></span>**5. SELEÇÃO E DEFINIÇÃO DA PORTA SERIAL (COM) - WINDOWS**

#### <span id="page-6-1"></span>**5.1 DETERMINAÇÃO**

A porta serial associada ao **Conversor USB-i485** é determinada automaticamente pelo sistema operacional alguns instantes após a conexão do dispositivo. Ao acessar o Gerenciador de Dispositivos do Windows*,* o usuário pode identificar ou alterar a porta COM associada ao **Conversor USB-i485**:

#### *Painel de Controle → Sistema → Hardware → Gerenciador de Dispositivos → Portas COM & LPT*

Também é possível abrir o Gerenciador de Dispositivos ao executar o seguinte comando: "*devmgmt.msc*".

Após abrir o Gerenciador de Dispositivos, é possível verificar a Porta Serial (COM) associada ao **Conversor USB-i485**. Como pode ser identificado no exemplo da figura abaixo, o **Conversor USB-i485** está associado à COM7:

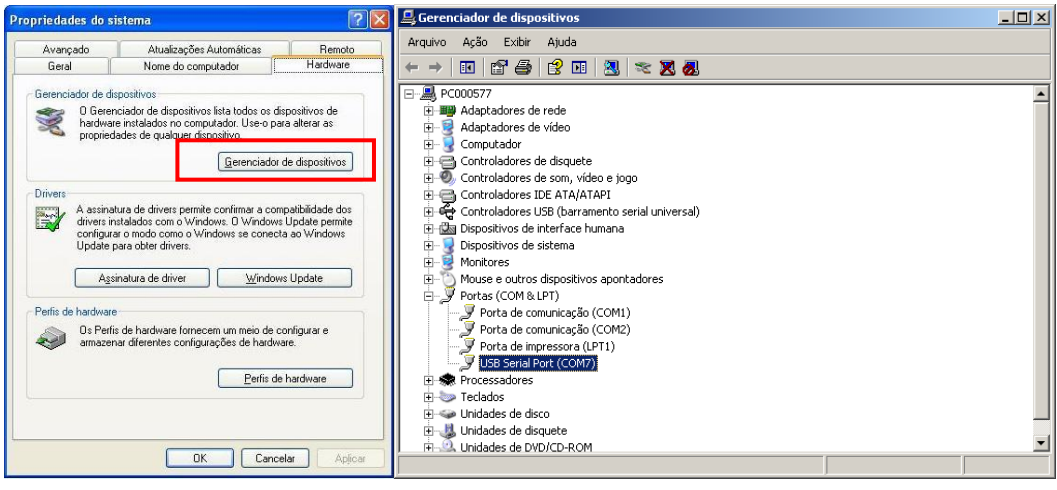

**Figura 2 –** Determinação da Porta COM

#### <span id="page-6-2"></span>**5.2 SELEÇÃO**

Caso seja necessário modificar a Porta Serial (COM) associada ao **Conversor USB-i485**, selecionar a "USB Serial Port (COM X)" em que se encontra conectado o **Conversor USB-i485**. Acessar "Ação/Propriedades" e, na aba "Definições da Porta", clicar em **Avançadas**, conforme **Figura 03**. Caso essa aba não apareça, significa que o driver não foi instalado corretamente. Desse modo, será necessário reinstalar o software configurador.

Na janela "Definições Avançadas para COMX", mudar o parâmetro "Número da porta COM" para a COM desejada, conforme **Figura 04**. Algumas portas seriais podem estar marcadas como em uso (*In Use*). Deve-se selecionar uma dessas portas apenas caso se tenha certeza de que ela não está sendo utilizada por outro periférico do computador.

Em algumas situações, as portas seriais podem ficar marcadas como em uso mesmo quando o dispositivo associado não estiver mais instalado no computador. Nesse caso, é seguro associá-las ao **Conversor USB-i485**.

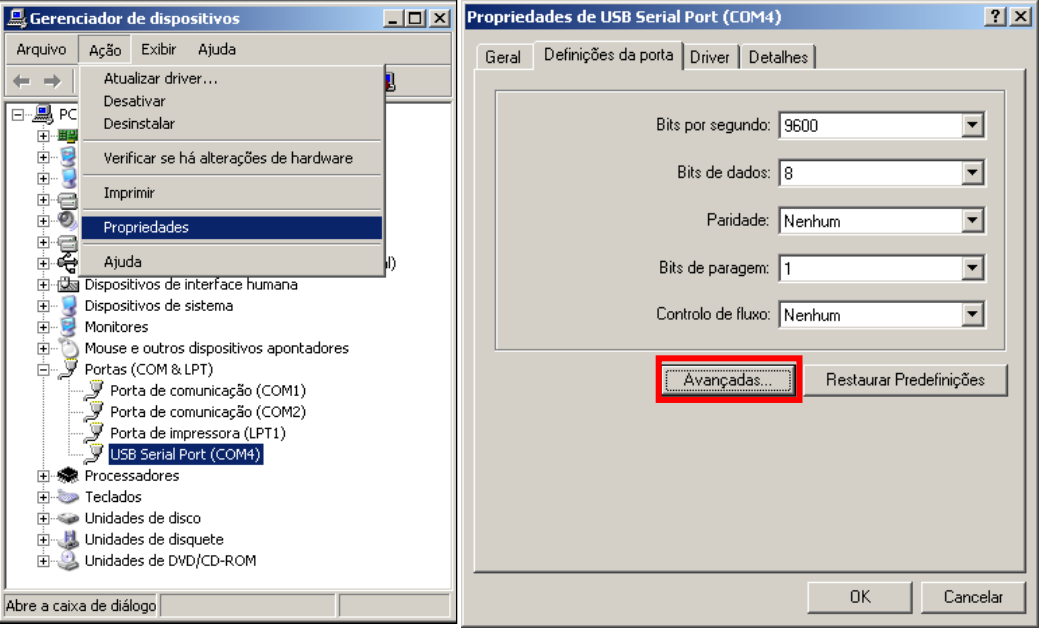

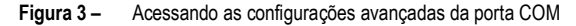

#### <span id="page-7-0"></span>**5.3 RECOMENDAÇÃO IMPORTANTE**

Para melhorar a comunicação da interface USB, recomenda-se configurar o "Temporizador de Latência". Esse parâmetro pode ser modificado ao acessar a janela "Definições avançadas para COMX", conforme **Figura 03**.

Posteriormente, é possível verificar, conforme **Figura 04**, o campo "Temporizador de Latência (ms)", que deve ser alterado para **4**:

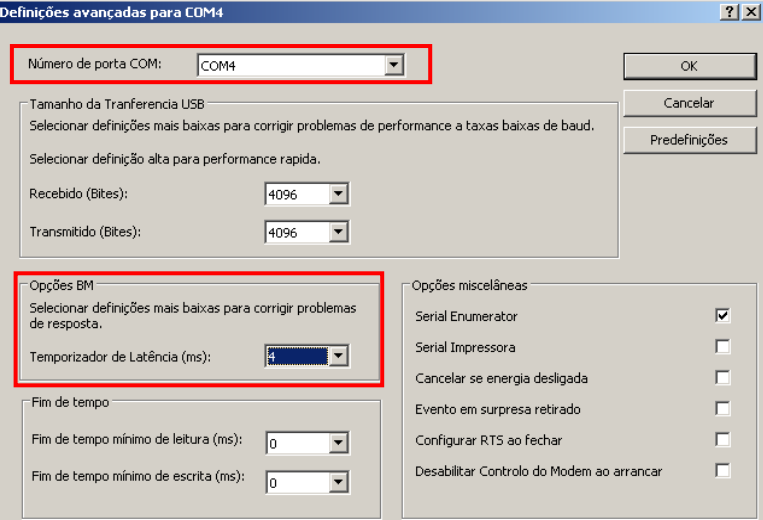

**Figura 4 –** Definições avançadas para COM

#### <span id="page-8-0"></span>**6. CONEXÕES**

As conexões do dispositivo são efetuadas conforme o tipo de rede que se deseja implementar: RS422, RS485 a 2 fios ou RS485 a 4 fios. A figura a seguir descreve os terminais do **Conversor USB-i485**:

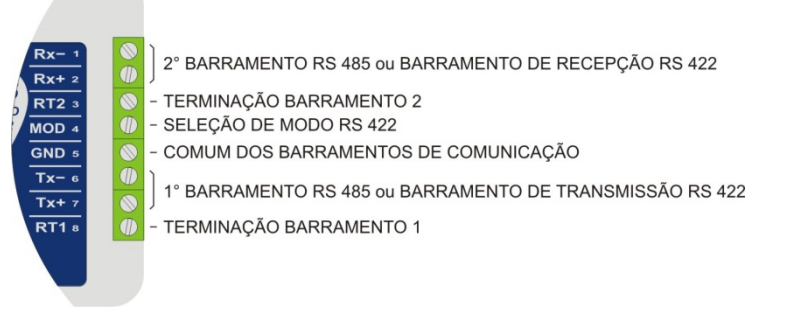

#### **Figura 5 –** Conexões do dispositivo

Para ligar os barramentos de comunicação entre o conversor e os dispositivos da rede, deve-se utilizar cabo de tipo par trançado e malha de blindagem aterrada e/ou conectada aos terminais "Comum" de todos os dispositivos da rede. A bitola mínima recomendada para os condutores de comunicação é de 24 AWG (0,2 mm2).

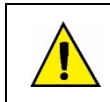

**Recomenda-se adotar um condutor adicional para interligar o comum de todos os dispositivos da rede. A não observância desta recomendação pode resultar na queima dos circuitos de comunicação de um ou mais dispositivos da rede.**

Dispositivos RS485 ou RS422 de diferentes fabricantes e modelos identificam de forma distinta os terminais de comunicação. A tabela a seguir mostra as equivalências dos termos mais comuns:

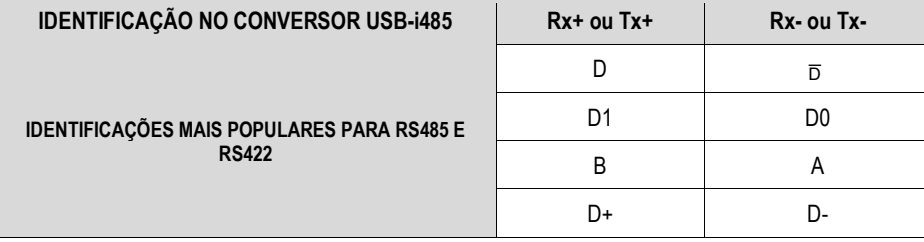

**Tabela 1 –** Identificação

#### <span id="page-8-1"></span>**6.1 RS485 HALF DUPLEX (2 FIOS)**

Para operar neste modo, o terminal MOD (pino 4) deve ser deixado sem conexão.

Esta é a forma mais popular de utilização da RS485. Um único par de fios é utilizado para transmitir e receber dados. Múltiplos dispositivos são ligados na forma de um barramento, conforme ilustra a figura a seguir. Diferentes dispositivos RS485 utilizam diferentes notações para indicar a forma correta de ligação do par diferencial de comunicação.

Na figura a seguir apresentam-se algumas das notações utilizadas e a forma correta de ligação ao conversor em cada caso. Dispositivos RS485 podem ser conectados a qualquer um dos 2 barramentos do **Conversor USB-i485**.

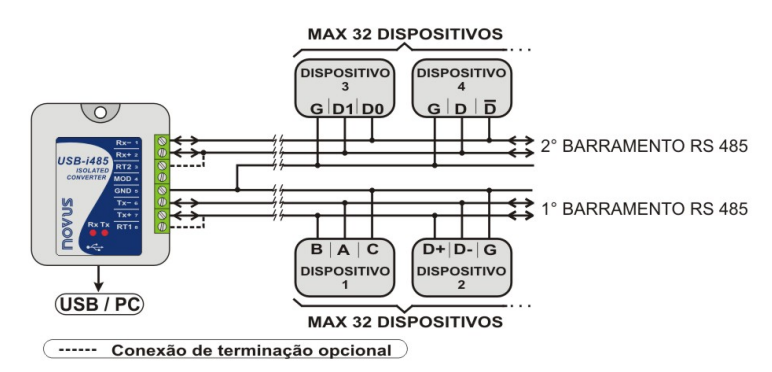

**Figura 6 –** RS485 Half Duplex (2 fios)

Para garantir o equilíbrio de tensão entre os dispositivos, deve-se interligar o terminal comum (GND – pino 5) aos terminais correspondentes de cada dispositivo. Caso o condutor comum não seja instalado entre todos os dispositivos, eles devem ser aterrados segundo as recomendações do fabricante. Neste caso, deve-se aterrar o terminal comum (GND – pino 5) do conversor.

A necessidade de usar resistores de terminação depende do comprimento total do barramento de comunicação e da velocidade de comunicação utilizada.

O **Conversor USB-i485** possui resistores de terminação internos, que podem ser ligados pela inclusão das ligações apresentadas em pontilhados na figura anterior.

Para mais informações sobre resistores de terminação, consultar o documento *Conceitos Básicos de RS485 e RS422*, disponível em nosso site [www.novus.com.br.](http://www.novus.com.br/)

#### <span id="page-9-0"></span>**6.2 RS485 FULL DUPLEX (4 FIOS)**

Para operar neste modo, o terminal MOD (pino 4) deve ser interligado ao terminal GND (pino 5).

Nesta forma de ligação, utilizam-se dois pares de fios para realizar a comunicação. Por um par de fios trafegam os dados transmitidos no sentido Conversor → Dispositivos da rede (par de transmissão do conversor) e, pelo outro par, os dados transmitidos no sentido Dispositivos da Rede → Conversor (par de recepção do conversor).

Múltiplos dispositivos são ligados na forma de um barramento, conforme ilustra a figura a seguir:

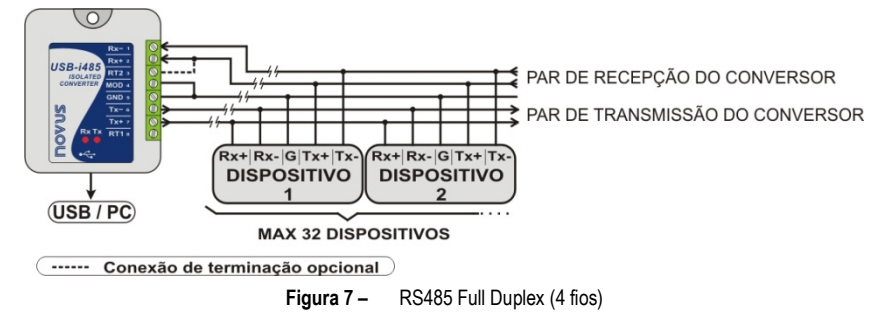

Para garantir o equilíbrio de tensão entre os dispositivos, deve-se interligar o terminal comum (GND – pino 5) aos terminais correspondentes de cada dispositivo. Caso o condutor comum não seja instalado entre todos os dispositivos, eles devem ser aterrados segundo as recomendações do fabricante. Neste caso, deve-se aterrar o terminal comum (GND – pino 5) do conversor.

A necessidade de usar resistores de terminação depende do comprimento total do barramento de comunicação e da velocidade de comunicação utilizada.

O **Conversor USB-i485** possui resistores de terminação internos, que podem ser ligados pela inclusão das ligações apresentadas em pontilhados na figura anterior.

Para mais informações sobre resistores de terminação, consultar o documento *Conceitos Básicos de RS485 e RS422*, disponível em nosso site [www.novus.com.br.](http://www.novus.com.br/)

#### <span id="page-9-1"></span>**6.3 RS422**

A ligação já descrita para a RS485 Full Duplex (4 fios) atende e supera as especificações da interface RS422. Utilizar esta forma de ligação para aplicar o **Conversor USB-i485** em um sistema de comunicação RS422.

## <span id="page-10-0"></span>**7. FUNCIONAMENTO DOS LEDS**

O **Conversor USB-i485** possui dois LEDs:

- **LED TX:** Acende quando houver transmissão de dados para o barramento RS485/RS422.
- **LED RX:** Acende quando houver recepção de dados pelo barramento RS485/RS422.

Situações de mau contato ou de inversão na conexão dos fios do barramento podem fazer com que um dos LEDs permaneça constantemente aceso. Caso isso aconteça, deve-se verificar a conexão.

## <span id="page-11-0"></span>**8. CONFLITOS COM OUTROS PERIFÉRICOS USB NO WINDOWS**

Em alguns casos, é possível que haja conflito com outros periféricos USB do computador (mouse ou outros dispositivos Serial/USB, por exemplo) durante a instalação do driver USB para o **Conversor USB-i485**. Neste caso, seguir o procedimento abaixo para tentar restaurar o funcionamento normal do periférico afetado:

Seguir para o painel de controle do Windows e acessar as propriedades do **Conversor USB-i485**:

*Painel de Controle → Sistema → Hardware → Gerenciador de Dispositivos → Portas COM & LPT*

Selecionar o dispositivo "USB Serial Port" correspondente ao **Conversor USB-i485** e clicar em "Propriedades". Selecionar a aba "Port Settings" e clicar no botão "Advanced". Desmarcar a opção "Serial Enumerator":

> Г Serial Enumerator

> > **Figura 8 –** Serial Enumerator

## <span id="page-12-0"></span>**9. ESPECIFICAÇÕES TÉCNICAS**

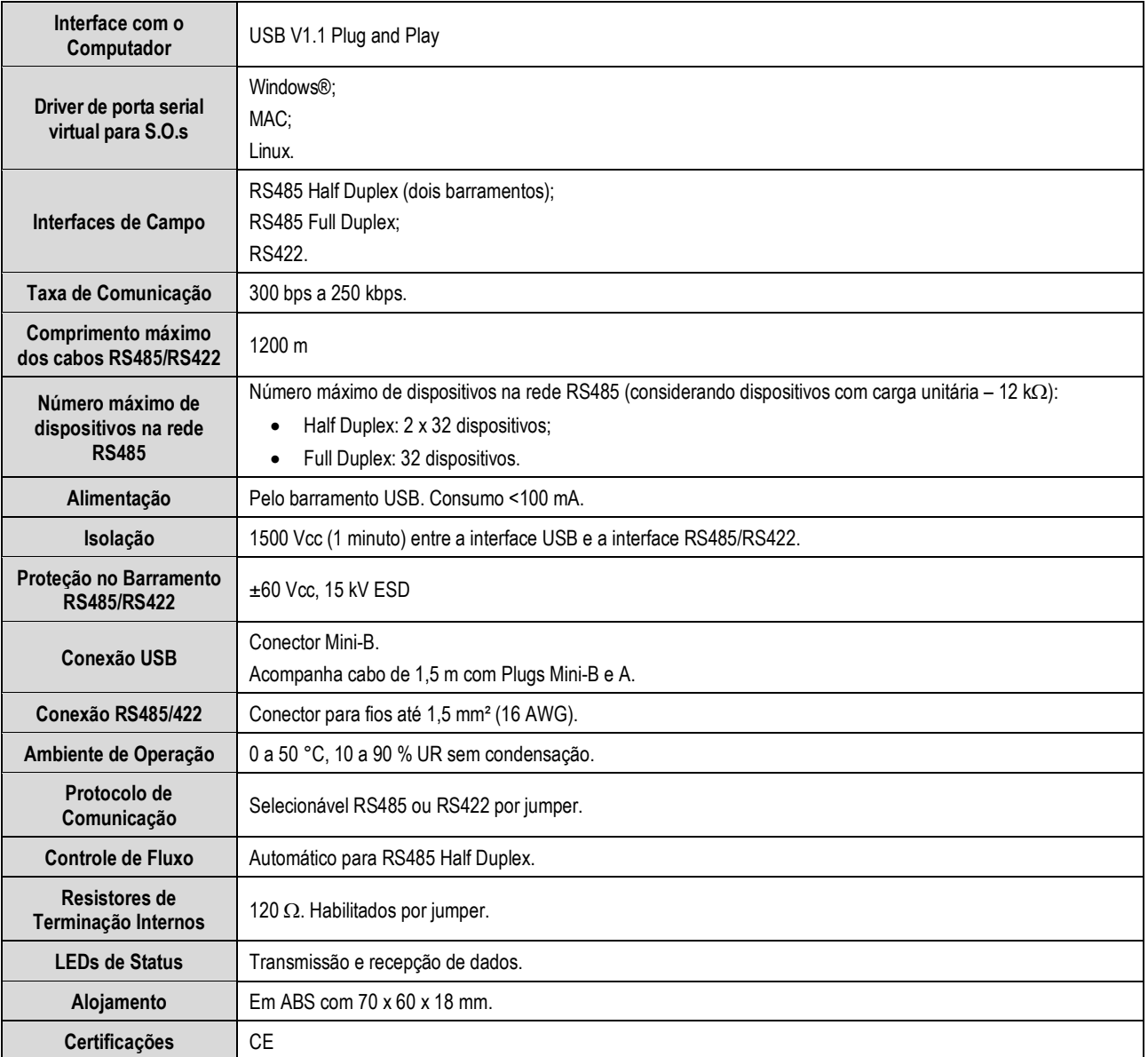

**Tabela 2 –** Especificações técnicas

## <span id="page-12-1"></span>**9.1 CERTIFICAÇÕES**

#### **CE Mark**

Este é um produto Classe A. Em um ambiente doméstico, pode causar interferência de rádio e obrigar o usuário a tomar medidas adequadas.

# <span id="page-13-0"></span>**10. GARANTIA**

As condições de garantia se encontram em nosso website [www.novus.com.br/garantia.](http://www.novus.com.br/garantia)